# Catalyst 9000スイッチでのNATの設定と確認

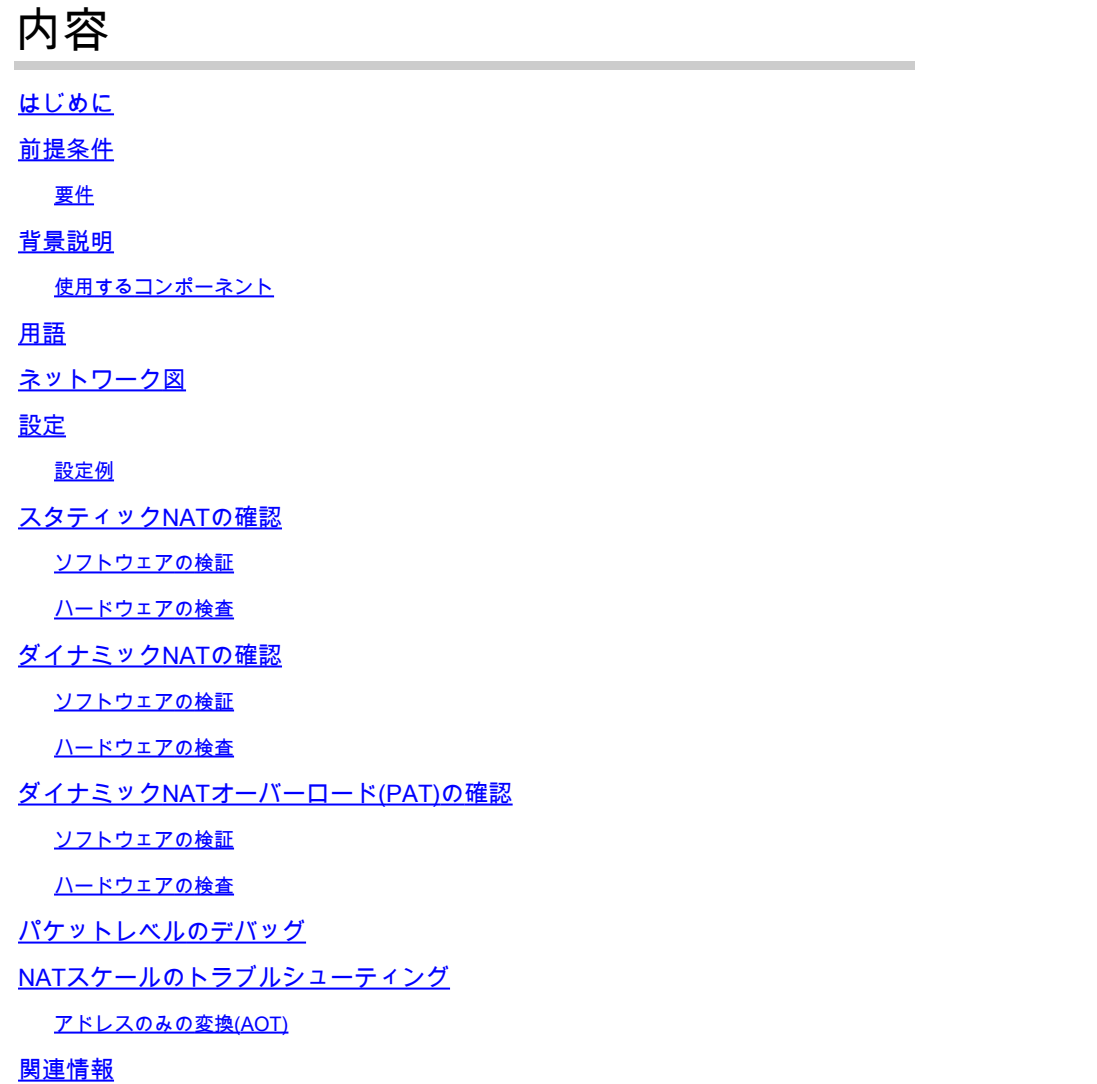

## はじめに

このドキュメントでは、Catalyst 9000プラットフォームでネットワークアドレス変換(NAT)を設 定および検証する方法について説明します。

## 前提条件

## 要件

次の項目に関する知識があることが推奨されます。

- IP アドレッシング
- アクセス コントロール リスト

## 背景説明

NATの最も一般的なケースは、プライベートIPネットワーク空間をグローバルに一意なインター ネットのルーティング可能なアドレスに変換する場合です。

NATを実行するデバイスは、内部ネットワーク(ローカル)上のインターフェイスと外部ネット ワーク (グローバル)上のインターフェイスを持つ必要があります。

NATデバイスは、NATルール設定に基づいて変換が必要かどうかを判断するために、送信元トラ フィックの検査を行います。

変換が必要な場合、デバイスはローカルの送信元IPアドレスをグローバルに一意なIPアドレスに 変換し、NAT変換テーブルで追跡します。

パケットがルーティング可能なアドレスで戻ってくると、デバイスはNATテーブルをチェックし て、別の変換が正常に行われているかどうかを確認します。

その場合、ルータは内部グローバルアドレスを適切な内部ローカルアドレスに再変換し、パケッ トをルーティングします。

使用するコンポーネント

Cisco IOS® XE 16.12.1では、Network AdvantageライセンスでNATを使用できるようになりまし た。以前のすべてのリリースでは、DNA Advantageライセンスで使用できます。

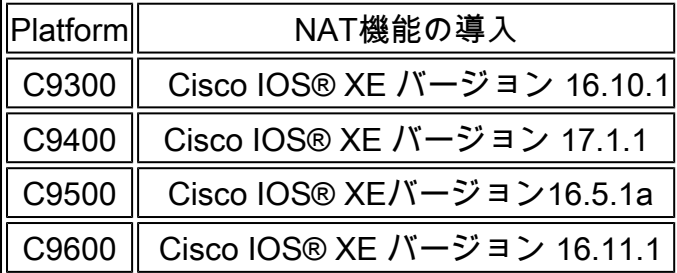

このドキュメントは、Cisco IOS® XEバージョン16.12.4を搭載したCatalyst 9300プラットフォー ムに基づいています

このドキュメントの情報は、特定のラボ環境にあるデバイスに基づいて作成されました。このド キュメントで使用するすべてのデバイスは、クリアな(デフォルト)設定で作業を開始していま す。本稼働中のネットワークでは、各コマンドによって起こる可能性がある影響を十分確認して ください。

## 用語

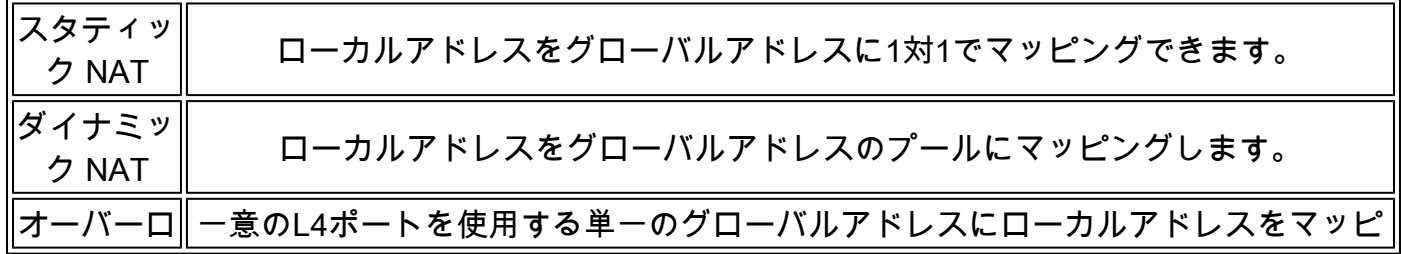

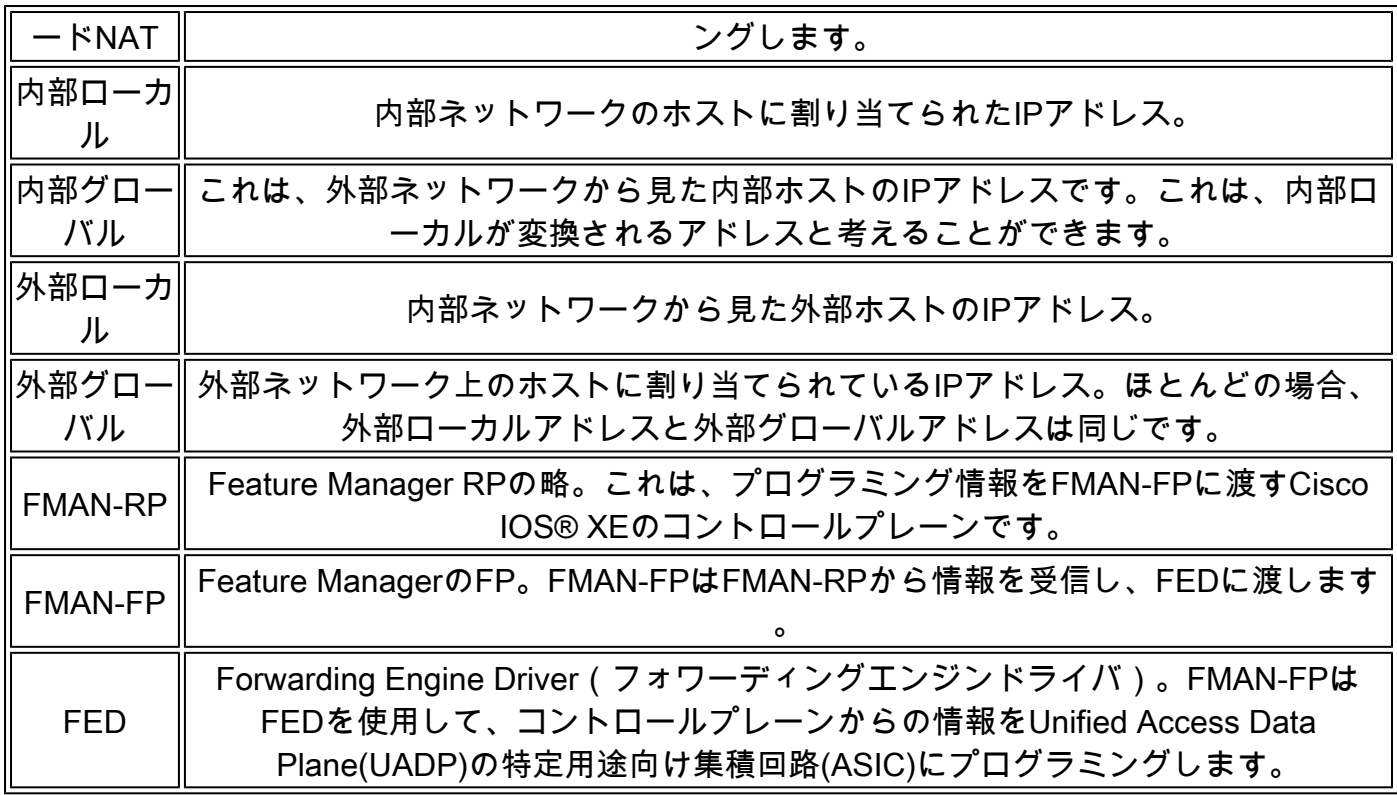

## ネットワーク図

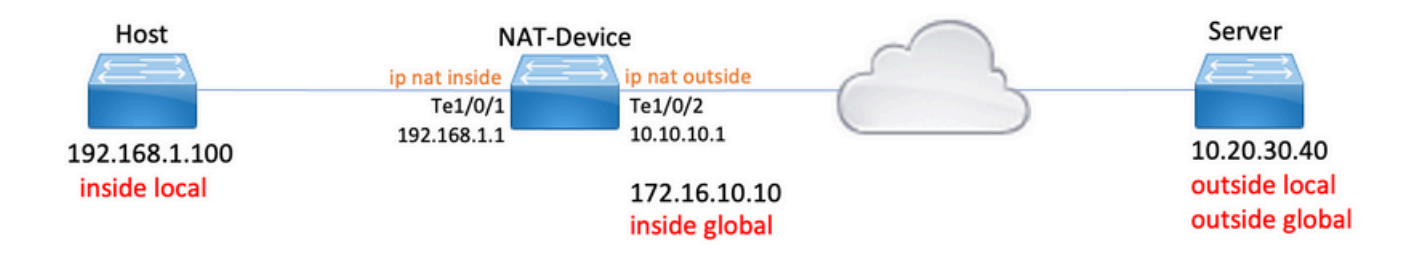

## 設定

## 設定例

192.168.1.100(内部ローカル)を172.16.10.10(内部グローバル)に変換するスタティック NAT設定:

## <#root>

NAT-Device#

**show run interface te1/0/1**

Building configuration...

Current configuration : 109 bytes ! interface TenGigabitEthernet1/0/1 no switchport ip address 192.168.1.1 255.255.255.0 **ip nat inside <-- NAT inside interface** end NAT-Device# **show run interface te1/0/2** Building configuration... Current configuration : 109 bytes ! interface TenGigabitEthernet1/0/2 no switchport ip address 10.10.10.1 255.255.255.0 **ip nat outside <-- NAT outside interface** end **ip nat inside source static 192.168.1.100 172.16.10.10 <-- static NAT rule** NAT-Device# **show ip nat translations** Pro Inside global Inside local 0utside local 0utside global icmp 172.16.10.10:4 192.168.1.100:4 10.20.30.40:4 10.20.30.40:4 **<-- active NAT translation**  $--- 172.16.10.10 192.168.1.100 --- 122.168.1.100 122.168.1.100 122.168.1.100 122.168.1.100 122.168.1.100 122.168.1.100 122.168.1.100 122.168.1.100 122.168.1.100 122.168.1.100 122.168.1.100 122.168.1.100 122.168.1.100 122.168.$ **<-- static NAT translation added as a result of the configuration**

192.168.1.0/24を172.16.10.1 ~ 172.16.10.30に変換するダイナミックNAT設定:

<#root>

NAT-Device#

**show run interface te1/0/1**

Building configuration...

Current configuration : 109 bytes ! interface TenGigabitEthernet1/0/1 no switchport ip address 192.168.1.1 255.255.255.0 **ip nat inside <-- NAT inside interface** end NAT-Device# **show run interface te1/0/2** Building configuration... Current configuration : 109 bytes ! interface TenGigabitEthernet1/0/2 no switchport ip address 10.10.10.1 255.255.255.0 **ip nat outside <-- NAT outside interface** end ! **ip nat pool TAC-POOL 172.16.10.1 172.16.10.30 netmask 255.255.255.224 <-- NAT pool configuration ip nat inside source list hosts pool TAC-POOL <-- NAT rule configuration** ! ip access-list standard hosts **that is a set of the set of the set of the set of the set of the set of the set of the set of the set of the set of the set of the set of the set of the set of the set of the set of the set o** 10 permit 192.168.1.0 0.0.0.255 NAT-Device# **show ip nat translations** Pro Inside global Inside local Outside local Outside global icmp 172.16.10.10:6 192.168.1.100:6 10.20.30.40:6 10.20.30.40:6  $--- 172.16.10.10 192.168.1.100 --- 1$ 

192.168.1.0/24を10.10.10.1(ip nat outsideインターフェイス)に変換するダイナミックNATオー バーロード(PAT)の設定:

### <#root>

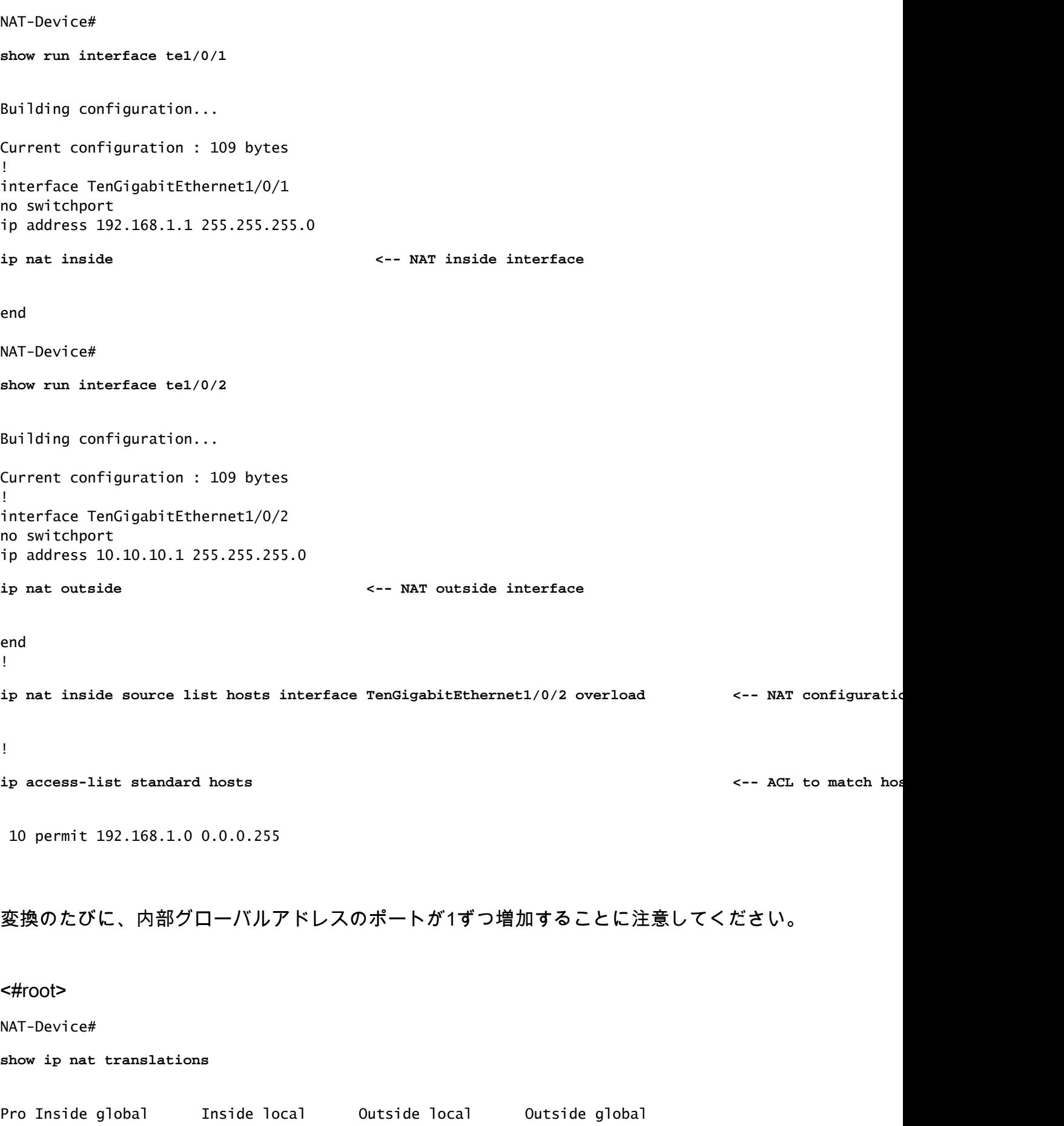

**icmp 10.10.10.1:1024 192.168.1.100:1 10.20.30.40:1 10.20.30.40:1024**

**<-- Notice layer 4 port increments**

**icmp 10.10.10.1:1025 192.168.1.100:2 10.20.30.40:2 10.20.30.40:1025**

**<-- Notice layer 4 port increments**

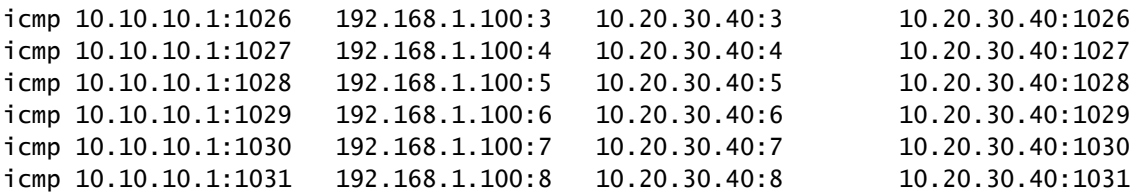

**10.10.10.1:1024 = inside global**

**192.168.1.100:1 = inside local**

## スタティックNATの確認

## ソフトウェアの検証

変換されたアクティブフローがない場合、スタティックNATによる変換の半分が表示されること が予想されます。 フローがアクティブになると、ダイナミック変換が作成されます

<#root>

NAT-Device#

**show ip nat translations**

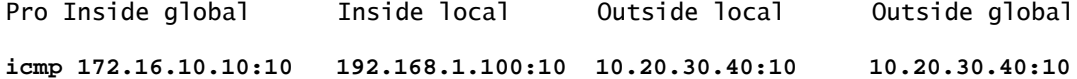

**<-- dynamic translation**

**--- 172.16.10.10 192.168.1.100 --- ---**

**<-- static configuration from NAT rule configuration**

show ip nat translations verboseコマンドを使用すると、フローが作成された時間と変換にかかる

### 時間を確認できます。

<#root>

NAT-Device#

**show ip nat translations verbose**

Pro Inside global Inside local Outside local Outside global icmp 172.16.10.10:10 192.168.1.100:10 10.20.30.40:10 10.20.30.40:10

**create 00:00:13, use 00:00:13, left 00:00:46,**

**<-- NAT timers**

```
flags:
extended, use_count: 0, entry-id: 10, lc_entries: 0
--- 172.16.10.10 192.168.1.100 --- ---
create 00:09:47, use 00:00:13,
flags:
static, use_count: 1, entry-id: 9, lc_entries: 0
```
NAT統計情報をチェックします。NATヒットカウンタは、フローがNATルールに一致し、作成さ れると増加します。

NATミスカウンタは、トラフィックがルールに一致しても変換を作成できない場合に増加します 。

```
<#root>
```
NAT-DEVICE#

**show ip nat statistics**

Total active translations: 1 (

**1 static,**

0 dynamic; 0 extended)

**<-- 1 static translation**

Outside interfaces:

**TenGigabitEthernet1/0/1 <-- NAT outside interface**

Inside interfaces:

**TenGigabitEthernet1/0/2 <-- NAT inside interface**

**Hits: 0 Misses: 0 <-- NAT hit and miss counters.**

CEF Translated packets: 0, CEF Punted packets: 0 Expired translations: 0 Dynamic mappings: -- Inside Source [Id: 1] access-list hosts interface TenGigabitEthernet1/0/1 refcount 0

変換が行われるためには、NATフローの送信元と宛先の隣接関係が必要です。アジャセンシー関 係IDを書き留めます。

<#root>

NAT-Device#

**show ip route 10.20.30.40**

Routing entry for 10.20.30.40/32 Known via "static", distance 1, metric 0 Routing Descriptor Blocks: \* 10.10.10.2 Route metric is 0, traffic share count is 1

NAT-Device#

**show platform software adjacency switch active f0**

Adjacency id:

**0x29(41)**

**<-- adjacency ID**

Interface: TenGigabitEthernet1/0/1, IF index: 52, Link Type: MCP\_LINK\_IP Encap: 0:ca:e5:27:3f:e4:70:1f:53:0:b8:e4:8:0 Encap Length: 14, Encap Type: MCP\_ET\_ARPA, MTU: 1500 Flags: no-l3-inject Incomplete behavior type: None Fixup: unknown Fixup\_Flags\_2: unknown Nexthop addr:

**192.168.1.100**

**<-- source adjacency**

IP FRR MCP\_ADJ\_IPFRR\_NONE 0 aom id: 464, HW handle: (nil) (created)

Adjacency id:

**0x24 (36)**

**<-- adjacency ID**

Interface: TenGigabitEthernet1/0/2, IF index: 53, Link Type: MCP\_LINK\_IP Encap: 34:db:fd:ee:ce:e4:70:1f:53:0:b8:d6:8:0 Encap Length: 14, Encap Type: MCP\_ET\_ARPA, MTU: 1500 Flags: no-l3-inject Incomplete behavior type: None Fixup: unknown Fixup\_Flags\_2: unknown Nexthop addr:

**10.10.10.2**

**<-- next hop to 10.20.30.40**

IP FRR MCP\_ADJ\_IPFRR\_NONE 0 aom id: 452, HW handle: (nil) (created)

スイッチがトラフィックを受信し、スイッチがNATフローを作成するかどうかを確認するために 、NATデバッグをイネーブルにできます

注:NATの対象となるICMPトラフィックは常にソフトウェアで処理されるため、プラットフ ォームのデバッグにはICMPトラフィックのログは表示されません。

<#root>

NAT-Device#

**debug ip nat detailed**

IP NAT detailed debugging is on NAT-Device# \*Mar 8 23:48:25.672: NAT: Entry assigned id 11

**<-- receive traffic and flow created**

\*Mar 8 23:48:25.672: NAT: i: icmp (192.168.1.100, 11) -> (10.20.30.40, 11) [55] \*Mar 8 23:48:25.672: NAT:

**s=192.168.1.100->172.16.10.10**

, d=10.20.30.40 [55]NAT: dyn flow info download suppressed for flow 11

**<-- source is translated**

\*Mar 8 23:48:25.673: NAT: o: icmp (10.20.30.40, 11) -> (172.16.10.10, 11) [55] \*Mar 8 23:48:25.674: NAT: s=10.20.30.40,

**d=172.16.10.10->192.168.1.100**

[55]NAT: dyn flow info download suppressed for flow 11

**<-- return source is translated**

\*Mar 8 23:48:25.675: NAT: i: icmp (192.168.1.100, 11) -> (10.20.30.40, 11) [56]

フローが期限切れになるか、削除されると、デバッグにDELETEアクションが表示されます。

#### <#root>

\*Mar 31 17:58:31.344: FMANRP-NAT: Received flow data, action:

#### **DELETE**

**<-- action is delete**

\*Mar 31 17:58:31.344: id 2, flags 0x1, domain 0 src\_local\_addr 192.168.1.100, src\_global\_addr 172.16.10.10, dst\_local\_addr 10.20.30.40, dst\_global\_addr 10.20.30.40, src\_local\_port 31783, src\_global\_port 31783, dst\_local\_port 23, dst\_global\_port 23, proto 6, table\_id 0 inside\_mapping\_id 0, outside\_mapping\_id 0, inside\_mapping\_type 0, outside\_mapping\_type 0

### ハードウェアの検査

NATルールが設定されると、デバイスはNAT領域5のTCAMでこのルールをプログラムします。ル ールがTCAMにプログラムされていることを確認します。

出力は16進数であるため、IPアドレスへの変換が必要です。

#### <#root>

NAT-Device#

**show platform hardware fed switch active fwd-asic resource tcam table pbr record 0 format 0 | begin NAT\_1**

Printing entries for region NAT\_1 (370) type 6 asic 3 ======================================================== Printing entries for region NAT\_2 (371) type 6 asic 3 ======================================================== Printing entries for region NAT\_3 (372) type 6 asic 3 ======================================================== Printing entries for region NAT\_4 (373) type 6 asic 3 ========================================================

**Printing entries for region NAT\_5 (374) type 6 asic 3 <-- NAT Region 5**

========================================================

TAQ-2 Index-128 (A:1,C:1) Valid StartF-1 StartA-1 SkipF-0 SkipA-0 Mask1 3300f000:00000000:00000000:00000000:00000000:00000000:00000000:ffffffff Key1 21009000:00000000:00000000:00000000:00000000:00000000:00000000:

**c0a80164**

**<--**

**inside local IP address 192.168.1.100 in hex (c0a80164)**

AD 10087000:00000073

TAQ-2 Index-129 (A:1,C:1) Valid StartF-0 StartA-0 SkipF-0 SkipA-0 Mask1 0300f000:00000000:00000000:00000000:00000000:00000000:ffffffff:00000000 Key1 02009000:00000000:00000000:00000000:00000000:00000000:

**ac100a0a**

 $.0000000$ 

**<-- inside global IP address 172.16.10.10 in hex (ac100a0a)**

AD 10087000:00000073

最後に、フローがアクティブになると、ハードウェアプログラミングは、NAT領域1でTCAMを検 証することで確認できます。

<#root>

NAT-Device#

**show platform hardware fed switch active fwd-asic resource tcam table pbr record 0 format 0 | begin NAT\_1**

Printing entries for region

**NAT\_1**

(370) type 6 asic 1

**<-- NAT Region 1**

========================================================

TAQ-2 Index-32 (A:0,C:1) Valid StartF-1 StartA-1 SkipF-0 SkipA-0 Mask1 0000f000:ff00ffff:00000000:0000ffff:00000000:00000000:ffffffff:ffffffff Key1 00009000:06005ac9:00000000:00000017:00000000:00000000:

**0a141e28:c0a80164**

AD 10087000:000000b0

TAQ-2 Index-33 (A:0,C:1) Valid StartF-0 StartA-0 SkipF-0 SkipA-0

```
Mask1 0000f000:ff00ffff:00000000:0000ffff:00000000:00000000:ffffffff:ffffffff
Key1 00009000:06000017:00000000:00005ac9:00000000:00000000:
```
#### **ac100a0a:0a141e28**

AD 10087000:000000b1

Starting at Index-32 Key1 from right to left:

#### **c0a80164**

= 192.168.1.100 (Inside Local)

#### **0a141e28**

= 10.20.30.40 (Outside Global)

#### **00000017**

= 23 (TCP destination port)

#### **06005ac9**

 = 06 for TCP and 5ac9 is 23241 which is source port from "show ip nat translations" of the inside host Repeat the same for Index-33 which is the reverse translation:

#### **0a141e28**

= 10.20.30.40 (Outside Global)

#### **ac100a0a**

= 172.16.10.10 (Inside Global)

#### **00005ac9**

= 23241 TCP Destination port

#### **06000017**

= 06 for TCP and 17 for TCP source port 23

## ダイナミックNATの確認

## ソフトウェアの検証

内部IPアドレスを変換するアドレスのプールが設定されていることを確認します。

この設定では、192.168.1.0/24ネットワークをアドレス172.16.10.1 ~ 172.16.10.254に変換でき ます

#### <#root>

NAT-Device#

**show run | i ip nat**

**ip nat inside**

**<-- ip nat inside on inside interface**

**ip nat outside**

**<-- ip nat outside on outside interface**

**ip nat pool MYPOOL 172.16.10.1 172.16.10.254 netmask 255.255.255.0 <-- Pool of addresses to translate to**

ip nat inside source list hosts pool MYPOOL **And the Second Communist Communist Communist** <-- Enables hosts that match ACL "I

NAT-Device#

**show ip access-list 10 <-- ACL to match hosts to be translated**

Standard IP access list 10 10 permit 192.168.1.0, wildcard bits 0.0.0.255 NAT-Device#

ダイナミックNATでは、設定のみによるエントリは作成されないことに注意してください。変換 テーブルにデータを入力する前に、アクティブフローを作成する必要があります。

#### <#root>

NAT-Device#

**show ip nat translations**

**<...empty...>**

NAT統計情報をチェックします。NATヒットカウンタは、フローがNATルールに一致し、作成さ れると増加します。

NATミスカウンタは、トラフィックがルールに一致しても変換を作成できない場合に増加します 。

#### <#root>

NAT-DEVICE#

```
show ip nat statistics
Total active translations: 3794 (1 static,
3793 dynamic
; 3793 extended)
<-- dynamic translations
Outside interfaces:
TenGigabitEthernet1/0/1 <-- NAT outside interface
Inside interfaces:
TenGigabitEthernet1/0/2 <-- NAT inside interface
Hits: 3793
 Misses: 0
<-- 3793 hits
CEF Translated packets: 0, CEF Punted packets: 0
Expired translations: 0
Dynamic mappings: <-- rule for dynamic mappings
-- Inside Source
[Id: 1]
access-list hosts interface TenGigabitEthernet1/0/1
 refcount 3793
<-- NAT rule displayed
送信元と宛先の隣接関係が存在することを確認します。
<#root>
```

```
NAT-Device#
show platform software adjacency switch active f0
```
Number of adjacency objects: 4

Adjacency id:

**0x24(36)**

 **<-- adjacency ID**

Interface: TenGigabitEthernet1/0/2, IF index: 53, Link Type: MCP\_LINK\_IP Encap: 34:db:fd:ee:ce:e4:70:1f:53:0:b8:d6:8:0 Encap Length: 14, Encap Type: MCP\_ET\_ARPA, MTU: 1500 Flags: no-l3-inject Incomplete behavior type: None Fixup: unknown Fixup\_Flags\_2: unknown Nexthop addr: **10.10.10.2 <-- adjacency to destination** IP FRR MCP\_ADJ\_IPFRR\_NONE 0 aom id: 449, HW handle: (nil) (created) Adjacency id: **0x25 (37) <-- adjacency ID** Interface: TenGigabitEthernet1/0/1, IF index: 52, Link Type: MCP\_LINK\_IP Encap: 0:ca:e5:27:3f:e4:70:1f:53:0:b8:e4:8:0 Encap Length: 14, Encap Type: MCP\_ET\_ARPA, MTU: 1500 Flags: no-l3-inject Incomplete behavior type: None Fixup: unknown Fixup\_Flags\_2: unknown Nexthop addr: **192.168.1.100 <-- source adjacency** IP FRR MCP\_ADJ\_IPFRR\_NONE 0 aom id: 451, HW handle: (nil) (created) 隣接関係が確認された後、NATの問題が存在する場合は、プラットフォームに依存しないNATの

デバッグから始めることができます

#### <#root>

NAT-Device#

**debug ip nat**

IP NAT debugging is on NAT-Device#

**debug ip nat detailed**

IP NAT detailed debugging is on

NAT-Device#

**show logging**

\*May 13 01:00:41.136: NAT: Entry assigned id 6 \*May 13 01:00:41.136: NAT: Entry assigned id 7 \*May 13 01:00:41.136: NAT: i:

**tcp (192.168.1.100, 48308)**

-> (10.20.30.40, 23) [30067]

**<-- first packet ingress without NAT**

\*May 13 01:00:41.136: NAT: TCP Check for Limited ALG Support \*May 13 01:00:41.136: NAT:

**s=192.168.1.100->172.16.10.10**

, d=10.20.30.40 [30067]NAT: dyn flow info download suppressed for flow 7

**<-- confirms source address translation**

\*May 13 01:00:41.136: NAT: attempting to setup alias for  $172.16.10.10$  (redundancy\_name, idb NULL, flag \*May 13 01:00:41.139: NAT: o:

**tcp (10.20.30.40, 23)**

-> (172.16.10.10, 48308) [40691]

**<-- return packet from destination to be translated**

\*May 13 01:00:41.139: NAT: TCP Check for Limited ALG Support \*May 13 01:00:41.139: NAT: s=10.20.30.40,

**d=172.16.10.10->192.168.1.100**

[40691]NAT: dyn flow info download suppressed for flow 7

**<-- return packet is translated**

\*May 13 01:00:41.140: NAT: i: tcp (192.168.1.100, 48308) -> (10.20.30.40, 23) [30068]

### また、FMAN-RPのNAT動作をデバッグすることもできます。

<#root>

NAT-Device#

**debug platform software nat all**

NAT platform all events debugging is on

```
Log Buffer (100000 bytes):
*May 13 01:04:16.098: FMANRP-NAT: Received flow data, action:
ADD
<-- first packet in flow so we ADD an entry
*May 13 01:04:16.098: id 9, flags 0x1, domain 0
src_local_addr 192.168.1.100, src_global_addr 172.16.10.10, dst_local_addr 10.20.30.40
,
<-- verify inside local/global and outside local/global
dst_global_addr 10.20.30.40, src_local_port 32529, src_global_port 32529,
dst_local_port 23, dst_global_port 23
,
<-- confirm ports, in this case they are for Telnet
proto 6, table_id 0 inside_mapping_id 1, 
outside_mapping_id 0, inside_mapping_type 2,
outside_mapping_type 0
*May 13 01:04:16.098: FMANRP-NAT: Created TDL message for flow info:
ADD id 9
*May 13 01:04:16.098: FMANRP-NAT: Sent TDL message for flow data config:
ADD id 9
*May 13 01:04:16.098: FMANRP-NAT: Received flow data, action:
 MODIFY <-- subsequent packets are MODIFY
*May 13 01:04:16.098: id 9, flags 0x1, domain 0
src_local_addr 192.168.1.100, src_global_addr 172.16.10.10, dst_local_addr 10.20.30.40,
dst_global_addr 10.20.30.40, src_local_port 32529, src_global_port 32529,
dst_local_port 23, dst_global_port 23,
proto 6, table_id 0 inside_mapping_id 1,
outside_mapping_id 0, inside_mapping_type 2,
outside_mapping_type 0
*May 13 01:04:16.098: FMANRP-NAT: Created TDL message for flow info:
MODIFY id 9
*May 13 01:04:16.098: FMANRP-NAT: Sent TDL message for flow data config:
MODIFY id 9
```
期限切れや手動削除などの理由でルールが削除されると、DELETEアクションが表示されます。

<#root>

\*May 13 01:05:20.276: FMANRP-NAT: Received flow data, action:

**DELETE <-- DELETE action**

\*May 13 01:05:20.276: id 9, flags 0x1, domain 0 src\_local\_addr 192.168.1.100, src\_global\_addr 172.16.10.10, dst\_local\_addr 10.20.30.40, dst\_global\_addr 10.20.30.40, src\_local\_port 32529, src\_global\_port 32529, dst\_local\_port 23, dst\_global\_port 23, proto 6, table\_id 0 inside\_mapping\_id 0, outside\_mapping\_id 0, inside\_mapping\_type 0, outside\_mapping\_type 0

### ハードウェアの検査

変換されるトラフィックに一致するNATルールが、NAT領域5の下のハードウェアに正しく追加さ れているかどうかを確認します。

<#root>

NAT-Device#

**show platform hardware fed switch active fwd-asic resource tcam table pbr record 0 format 0 | begin NAT\_1**

Printing entries for region

**NAT\_1**

(370) type 6 asic 1

**<<<< empty due to no active flow**

========================================================

Printing entries for region NAT\_2 (371) type 6 asic 1 ======================================================== Printing entries for region NAT\_3 (372) type 6 asic 1 ======================================================== Printing entries for region NAT\_4 (373) type 6 asic 1 ======================================================== Printing entries for region NAT\_5 (374) type 6 asic 1 ========================================================

TAQ-2 Index-128 (A:0,C:1) Valid StartF-1 StartA-1 SkipF-0 SkipA-0 Mask1 0300f000:00000000:00000000:00000000:00000000:00000000:fffffff8:00000000 Key1 02009000:00000000:00000000:00000000:00000000:00000000:ac100a00:00000000 AD 10087000:00000073

TAQ-2 Index-129 (A:0,C:1) Valid StartF-0 StartA-0 SkipF-0 SkipA-0 Mask1 3300f000:00000000:00000000:00000000:00000000:00000000:00000000:

#### **ffffff00**

Key1 21009000:00000000:00000000:00000000:00000000:00000000:00000000:

**c0a80100**

AD 10087000:00000073

**ffffff00 = 255.255.255.0 in hex**

### 最後に、アクティブな変換がNAT TCAM領域1で正しくプログラムされていることを確認する必 要があります

#### <#root>

NAT-Device#

**show ip nat translations**

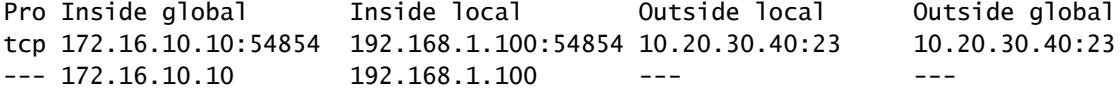

NAT-Device#

**show platform hardware fed switch active fwd-asic resource tcam table pbr record 0 format 0 | begin NAT\_1**

Printing entries for region

#### **NAT\_1**

(370) type 6 asic 1

========================================================

TAQ-2 Index-32 (A:0,C:1) Valid StartF-1 StartA-1 SkipF-0 SkipA-0 Mask1 0000f000:ff00ffff:00000000:0000ffff:00000000:00000000:ffffffff:ffffffff Key1 00009000:0600d646:00000000:00000017:00000000:00000000:

**0a141e28**

```
:
```
**c0a80164**

AD 10087000:000000b0

TAQ-2 Index-33 (A:0,C:1) Valid StartF-0 StartA-0 SkipF-0 SkipA-0 Mask1 0000f000:ff00ffff:00000000:0000ffff:00000000:00000000:ffffffff:ffffffff Key1 00009000:06000017:00000000:0000d646:00000000:00000000:

**ac100a0a**

:

**0a141e28**

AD 10087000:000000b1

Printing entries for region NAT\_2 (371) type 6 asic 1 ======================================================== Printing entries for region NAT\_3 (372) type 6 asic 1 ======================================================== Printing entries for region NAT\_4 (373) type 6 asic 1 ========================================================

Printing entries for region NAT\_5 (374) type 6 asic 1 ========================================================

Starting at Index-32 Key 1 from right to left:

#### **c0a80164**

- 192.168.1.100 (inside local)

#### **0a141e28**

- 10.20.30.40 (outside local/global)

#### **00000017**

- TCP port 23

#### **0600d646**

- 6 for TCP protocol and 54854 for TCP source port

Starting at Index-33 Key 1 from right to left

#### **0a141e28**

- 10.20.30.40 destination address

#### **ac100a0a**

- 172.16.10.10 (inside global source IP address)

#### **0000d646**

- TCP source port

#### **06000017**

- TCP protocol 6 and 23 for the TCP destination port

## ダイナミックNATオーバーロード(PAT)の確認

## ソフトウェアの検証

PATを確認するログプロセスは、ダイナミックNATと同じです。正しいポート変換を確認し、ポ ートがハードウェアで正しくプログラムされていることを確認するだけです。

PATは、NATルールに追加された「overload」キーワードによって実現されます。

<#root>

NAT-Device#

**show run | i ip nat**

**ip nat inside**

**<-- ip nat inside on NAT inside interface**

**ip nat outside**

**<-- ip nat outside on NAT outside interface**

**ip nat pool MYPOOL 172.16.10.1 172.16.10.254 netmask 255.255.255.0 <-- Address pool to translate to**

**ip nat inside source list hosts pool MYPOOL overload <-- Links ACL hosts to address pool**

送信元と宛先の隣接関係が存在することを確認します。

#### <#root>

```
NAT-Device#
```
**show ip route 10.20.30.40**

```
Routing entry for 10.20.30.40/32
Known via "static", distance 1, metric 0
Routing Descriptor Blocks:
*
```
**10.10.10.2**

Route metric is 0, traffic share count is 1

NAT-Device#

**show platform software adjacency switch active f0**

Number of adjacency objects: 4

Adjacency id:

**0x24**

**(36)**

**<-- adjacency ID**

Interface: TenGigabitEthernet1/0/2, IF index: 53, Link Type: MCP\_LINK\_IP Encap: 34:db:fd:ee:ce:e4:70:1f:53:0:b8:d6:8:0 Encap Length: 14, Encap Type: MCP\_ET\_ARPA, MTU: 1500 Flags: no-l3-inject Incomplete behavior type: None Fixup: unknown

Fixup Flags 2: unknown Nexthop addr:

**10.10.10.2 <-- adjacency to destination**

IP FRR MCP\_ADJ\_IPFRR\_NONE 0 aom id: 449, HW handle: (nil) (created)

Adjacency id:

 **0x25**

**(37)**

**<-- adjacency ID**

Interface: TenGigabitEthernet1/0/1, IF index: 52, Link Type: MCP\_LINK\_IP Encap: 0:ca:e5:27:3f:e4:70:1f:53:0:b8:e4:8:0 Encap Length: 14, Encap Type: MCP\_ET\_ARPA, MTU: 1500 Flags: no-l3-inject Incomplete behavior type: None Fixup: unknown Fixup\_Flags\_2: unknown Nexthop addr:

**192.168.1.100 <-- source adjacency**

IP FRR MCP\_ADJ\_IPFRR\_NONE 0 aom id: 451, HW handle: (nil) (created)

フローがアクティブなときに、変換が変換テーブルに追加されることを確認します。PATでは、 ダイナミックNATのようにハーフエントリが作成されないことに注意してください。

内部ローカルアドレスと内部グローバルアドレスのポート番号を追跡します。

<#root>

NAT-Device#

**show ip nat translations**

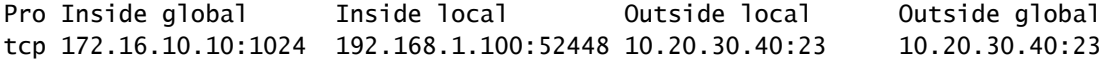

NAT統計情報をチェックします。NATヒットカウンタは、フローがNATルールに一致し、作成さ れると増加します。

NATミスカウンタは、トラフィックがルールに一致しても変換を作成できない場合に増加します  $\circ$ 

### <#root>

NAT-DEVICE# **show ip nat statistics** Total active translations: 3794 (1 static, **3793 dynamic** ; 3793 extended) **<-- dynamic translations** Outside interfaces: **TenGigabitEthernet1/0/1 <-- NAT outside interface** Inside interfaces: **TenGigabitEthernet1/0/2 <-- NAT inside interface Hits: 3793** Misses: 0 **<-- 3793 hits** CEF Translated packets: 0, CEF Punted packets: 0 Expired translations: 0 **Dynamic mappings: <-- rule for dynamic mappings** -- Inside Source [Id: 1] **access-list hosts interface TenGigabitEthernet1/0/1**

refcount 3793

**<-- NAT rule displayed**

Platform Independent NATのデバッグは、ポート変換が発生していることを示しています。

<#root>

NAT-Device#

**debug ip nat detailed**

IP NAT detailed debugging is on NAT-Device#

**debug ip nat**

IP NAT debugging is on

NAT-device#

**show logging**

Log Buffer (100000 bytes):

\*May 18 23:52:20.296: NAT: address not stolen for 192.168.1.100, proto 6 port 52448 \*May 18 23:52:20.296: NAT: Created portlist for proto tcp globaladdr 172.16.10.10 \*May 18 23:52:20.296: NAT: Allocated Port for 192.168.1.100 -> 172.16.10.10:

**wanted 52448 got 1024<-- confirms PAT is used**

\*May 18 23:52:20.296: NAT: Entry assigned id 5 \*May 18 23:52:20.296: NAT: i: tcp (192.168.1.100, 52448) -> (10.20.30.40, 23) [63338] \*May 18 23:52:20.296: NAT: TCP Check for Limited ALG Support \*May 18 23:52:20.296: NAT: TCP

**s=52448->1024**

,  $d=23$ 

 **<-- confirms NAT overload with PAT**

\*May 18 23:52:20.296: NAT:

**s=192.168.1.100->172.16.10.10, d=10.20.30.40**

[63338]NAT: dyn flow info download suppressed for flow 5

**<-- shows inside translation**

\*May 18 23:52:20.297: NAT: attempting to setup alias for 172.16.10.10 (redundancy\_name , idb NULL, flag \*May 18 23:52:20.299: NAT: o: tcp (10.20.30.40, 23) -> (172.16.10.10, 1024) [55748] \*May 18 23:52:20.299: NAT: TCP Check for Limited ALG Support \*May 18 23:52:20.299: NAT: TCP s=23,

**d=1024->52448**

 **<-- shows PAT on return traffic**

\*May 18 23:52:20.299: NAT: s=10.20.30.40, d=172.16.10.10->192.168.1.100 [55748]NAT: dyn flow info downl

#### <#root>

NAT-Device#

**debug platform software nat all**

NAT platform all events debugging is on NAT-Device#

\*May 18 23:52:20.301: FMANRP-NAT: Received flow data, action: **ADD <-- first packet in flow ADD operation** \*May 18 23:52:20.301: id 5, flags 0x5, domain 0 **src\_local\_addr 192.168.1.100, src\_global\_addr 172.16.10.10** , dst\_local\_addr 10.20.30.40, **<-- source translation** dst\_global\_addr 10.20.30.40, **src\_local\_port 52448, src\_global\_port 1024** , **<-- port translation** dst\_local\_port 23, dst\_global\_port 23, proto 6, table\_id 0 inside\_mapping\_id 1, outside\_mapping\_id 0, inside\_mapping\_type 2, outside\_mapping\_type 0  $<$ snip $>$ 

## ハードウェアの検査

NATルールがNAT領域5のハードウェアに正しくインストールされていることを確認します。

<#root>

NAT-Device#

**show platform hardware fed switch active fwd-asic resource tcam table pbr record 0 format 0 | begin NAT\_1**

Printing entries for region

**NAT\_1**

(370) type 6 asic 1

**<-- NAT\_1 empty due to no active flow**

======================================================== Printing entries for region NAT\_2 (371) type 6 asic 1 ======================================================== Printing entries for region NAT\_3 (372) type 6 asic 1 ======================================================== Printing entries for region NAT\_4 (373) type 6 asic 1 ======================================================== Printing entries for region NAT\_5 (374) type 6 asic 1

TAQ-2 Index-128 (A:0,C:1) Valid StartF-1 StartA-1 SkipF-0 SkipA-0 Mask1 0300f000:00000000:00000000:00000000:00000000:00000000:fffffffc:00000000 Key1 02009000:00000000:00000000:00000000:00000000:00000000:ac100a00:00000000

========================================================

#### AD 10087000:00000073

TAQ-2 Index-129 (A:0,C:1) Valid StartF-0 StartA-0 SkipF-0 SkipA-0 Mask1 3300f000:00000000:00000000:00000000:00000000:00000000:00000000:

#### **ffffff00**

Key1 21009000:00000000:00000000:00000000:00000000:00000000:00000000:

#### **c0a80100**

AD 10087000:00000073

**ffffff00 = 255.255.255.0 in hex for our subnet mask in NAT ACL**

**c0a80100 = 192.168.1.0 in hex for our network address in NAT ACL**

## 最後に、フローがアクティブなときに、NAT\_Region 1の下のハードウェアTCAMにNATフローが プログラムされることを確認できます

#### <#root>

NAT-Device#

**show ip nat translations**

Pro Inside global Inside local Outside local Outside global tcp 172.16.10.10:1024 192.168.1.100:20027 10.20.30.40:23 10.20.30.40:23

NAT-Device#

**show platform hardware fed switch active fwd-asic resource tcam table pbr record 0 format 0 | begin NAT\_1**

Printing entries for region

#### **NAT\_1**

(370) type 6 asic 1

**<-- NAT region 1**

========================================================

TAQ-2 Index-32 (A:0,C:1) Valid StartF-1 StartA-1 SkipF-0 SkipA-0 Mask1 0000f000:ff00ffff:00000000:0000ffff:00000000:00000000:ffffffff:ffffffff Key1 00009000:

**06004e3b**

:00000000:

**00000017**

:00000000:00000000:

#### **0a141e28**

:

**c0a80164**

AD 10087000:000000b0

```
TAQ-2 Index-33 (A:0,C:1) Valid StartF-0 StartA-0 SkipF-0 SkipA-0
Mask1 0000f000:ff00ffff:00000000:0000ffff:00000000:00000000:ffffffff:ffffffff
Key1 00009000:
```
**06000017**

:00000000:

**00000400**

:00000000:00000000:

**0a141e28**

:

```
0a141e28
```
AD 10087000:000000b1

Starting at Index-32 Key1 from right to left:

**c0a80164**

- 192.168.1.100 (inside local source address)

**0a141e28**

- 10.20.30.40 (inside global address/outside local address)

#### **00000017**

- 23 (TCP destination port)

**06004e3b**

- TCP source port 20027 (4e3b) and TCP protocol 6

Starting at Index-33 Key1 from right to left:

#### **0a141e28**

- 10.20.30.40 (outside global address/outside local address)

#### **ac100a0a**

- 172.16.10.10 (inside global)

#### **00000400**

- TCP inside global source port 1024

- TCP protocol 6 and TCP source port 23

## パケットレベルのデバッグ

ハードウェアのNATルールに一致するフローの最初のパケットは、処理されるデバイスのCPUに パントされる必要があります。パントパスに関連するデバッグ出力を表示するには、FEDパント パストレースをデバッグレベルに有効にして、パケットがパントされていることを確認します。 CPUリソースを必要とするNATトラフィックは、トランジットトラフィックCPUキューに入りま す。

トランジットトラフィックのCPUキューで、パケットがアクティブにパントされているかどうか を確認します。

#### <#root>

NAT-DEVICE#

**show platform software fed switch active punt cpuq clear <-- clear statistics**

#### NAT-DEVICE#

**show platform software fed switch active punt cpuq 18 <-- transit traffic queue**

Punt CPU Q Statistics

===========================================

CPU Q Id :

**18**

CPU Q Name :

**CPU\_Q\_TRANSIT\_TRAFFIC**

Packets received from ASIC : 0  $\leq$ -- no punt traffic for NAT

Send to IOSd total attempts : 0 Send to IOSd failed count : 0 RX suspend count : 0 RX unsuspend count : 0 RX unsuspend send count : 0 RX unsuspend send failed count : 0 RX consumed count : 0 RX dropped count : 0 RX non-active dropped count : 0 RX conversion failure dropped : 0 RX INTACK count : 0 RX packets dq'd after intack : 0 Active RxQ event : 0

RX spurious interrupt : 0 RX phy\_idb fetch failed: 0 RX table id fetch failed: 0 RX invalid punt cause: 0 Replenish Stats for all rxq: ------------------------------------------- Number of replenish : 0 Number of replenish suspend : 0 Number of replenish un-suspend : 0 ------------------------------------------- NAT-DEVICE# **show platform software fed switch active punt cpuq 18 <-- after new translation** Punt CPU Q Statistics =========================================== CPU Q Id : 18 CPU Q Name : CPU\_Q\_TRANSIT\_TRAFFIC Packets received from ASIC : 5  $\sim$ -- confirms the UADP ASIC punts to Send to IOSd total attempts : 5 Send to IOSd failed count : 0 RX suspend count : 0 RX unsuspend count : 0 RX unsuspend send count : 0 RX unsuspend send failed count : 0 RX consumed count : 0 RX dropped count : 0 RX non-active dropped count : 0 RX conversion failure dropped : 0 RX INTACK count : 5 RX packets dq'd after intack : 0 Active RxQ event : 5 RX spurious interrupt : 0 RX phy\_idb fetch failed: 0 RX table\_id fetch failed: 0 RX invalid punt cause: 0 Replenish Stats for all rxq: ------------------------------------------- Number of replenish : 18 Number of replenish suspend : 0 Number of replenish un-suspend : 0 -------------------------------------------

## NATスケールのトラブルシューティング

次の表に示すように、現在のハードウェアでサポートされているNAT TCAMエントリの最大数。

注:アクティブなNAT変換ごとに2つのTCAMエントリが必要です。

Platform ||TCAMエントリの最大数

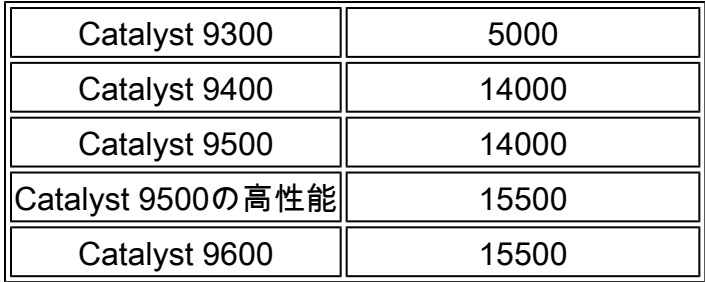

スケールの問題が疑われる場合は、プラットフォームの制限に照らして確認するTCP/UDP NAT変換の総数を確認できます。

<#root>

NAT-Device#

**show ip nat translations | count tcp**

Number of lines which match regexp =

**621 <-- current number of TCP translations**

NAT-Device#

**show ip nat translations | count udp**

Number of lines which match regexp =

**4894 <-- current number of UDP translations**

NAT TCAMスペースを使い果たした場合、スイッチハードウェアのNATモジュールはこれらの変 換を処理できません。このシナリオでは、NAT変換の対象となるトラフィックは、処理されるデ バイスのCPUにパントされます。

これは遅延を引き起こす可能性があり、NATパントトラフィックを行うコントロールプレーンポ リサーキューで増加するドロップによって確認できます。NATトラフィックが流れるCPUキュー は「トランジットトラフィック」です。

<#root>

NAT-Device#

**show platform hardware fed switch active qos queue stats internal cpu policer**

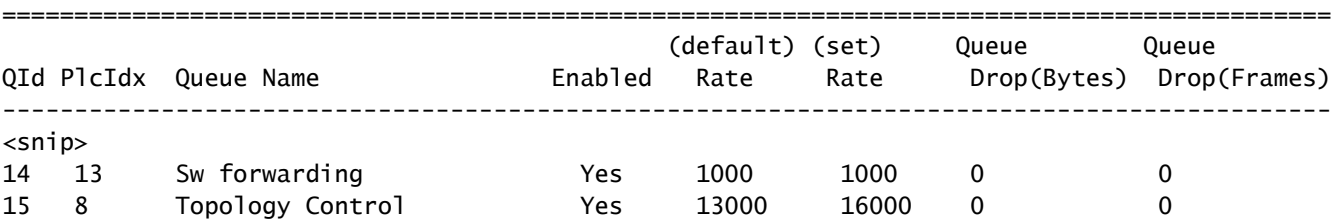

#### CPU Queue Statistics

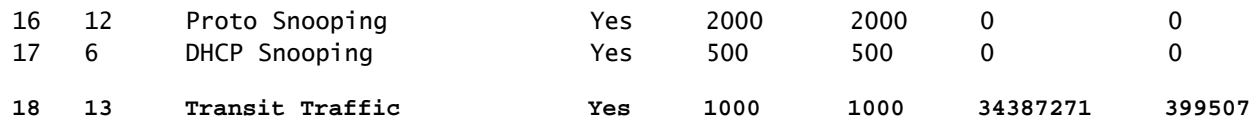

**<-- drops for NAT traffic headed towards the CPU**

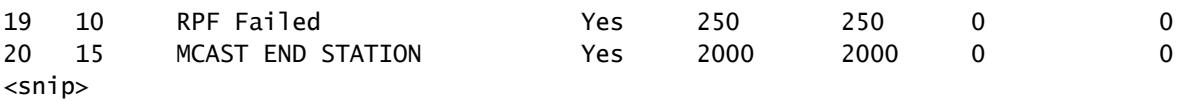

17.xコードで使用可能なNAT TCAMスペースを確認します。この出力は、スペースが最大化され るようにNATテンプレートがアクティブになっている9300からのものです。

<#root>

NAT-DEVICE#

**show platform hardware fed switch active fwd-asic resource tcam utilization**

Codes: EM - Exact\_Match, I - Input, O - Output, IO - Input & Output, NA - Not Applicable

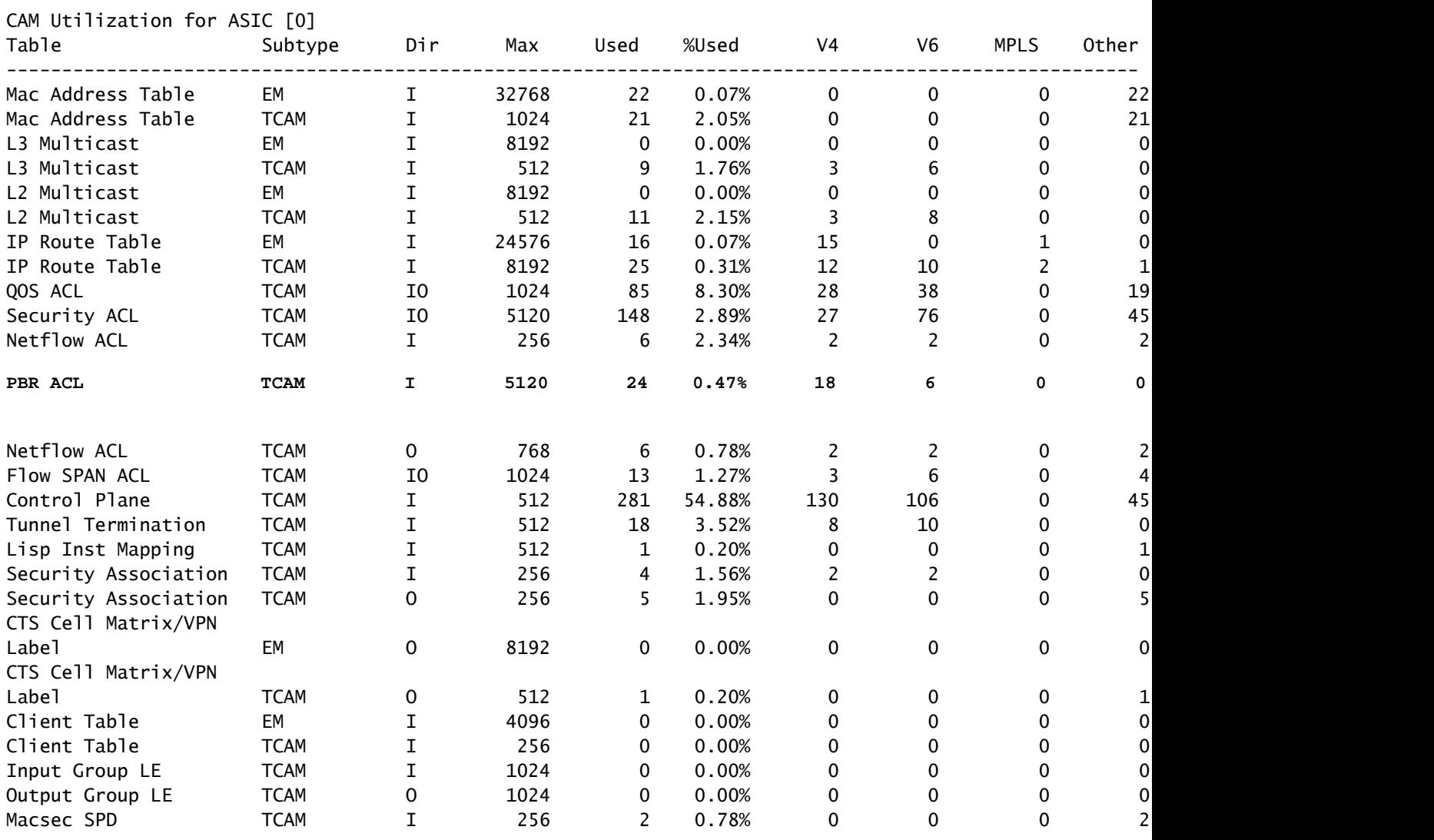

16.xコードで使用可能なNAT TCAMスペースを確認します。次の出力は、SDMアクセステンプレ ートを使用した9300からのもので、NAT TCAMエントリの使用可能スペースが最大化されること はありません。

<#root>

NAT-DEVICE#

**show platform hardware fed switch active fwd-asic resource tcam utilization**

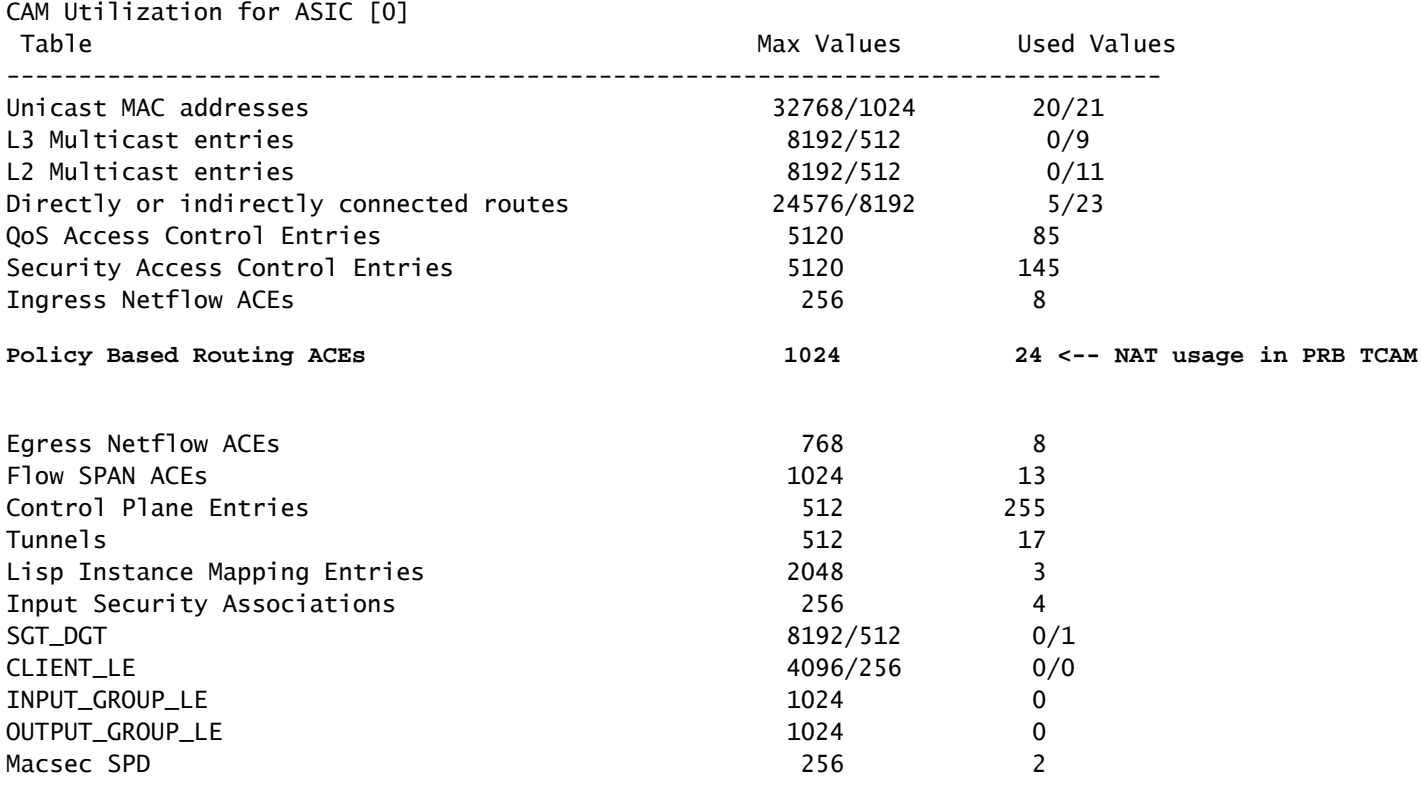

NAT TCAMの使用可能なハードウェアスペースは、NATを優先するようにSDMテンプレートを変 更することで増やすことができます。これにより、TCAMエントリの最大数に対するハードウェ アサポートが割り当てられます。

<#root>

NAT-Device#conf t Enter configuration commands, one per line. End with CNTL/Z. NAT-Device(config)#

**sdm prefer nat**

NATテンプレートへの変換前と変換後のSDMを比較すると、使用可能なTCAMスペースがQoS Access Control Entries(ACE;アクセスコントロールエントリ)とPolicy Based Routing(PBR;ポリシーベースルーティング)ACEと交換されていることを確認できます。

### PBR TCAMではNATがプログラムされます。

<#root> NAT-Device# **show sdm prefer** Showing SDM Template Info This is the Access template. Number of VLANs: 4094 Unicast MAC addresses: 32768 Overflow Unicast MAC addresses: 1024 L2 Multicast entries: 8192 Overflow L2 Multicast entries: 512 L3 Multicast entries: 8192 Overflow L3 Multicast entries: 512 Directly connected routes: 24576 Indirect routes: 8192 Security Access Control Entries: 5120 QoS Access Control Entries: 5120 **Policy Based Routing ACEs: 1024 <-- NAT <...snip...>** NAT-Device# **show sdm prefer** Showing SDM Template Info This is the NAT template. Number of VLANs: 4094 Unicast MAC addresses: 32768 Overflow Unicast MAC addresses: 1024 L2 Multicast entries: 8192 Overflow L2 Multicast entries: 512 L3 Multicast entries: 8192 Overflow L3 Multicast entries: 512 Directly connected routes: 24576 Indirect routes: 8192 Security Access Control Entries: 5120 QoS Access Control Entries: 1024 **Policy Based Routing ACEs: 5120 <-- NAT** <snip>

アドレスのみの変換(AOT)

AOTは、NATの要件がフローのレイヤ4ポートではなくIPアドレスフィールドだけを変換すること である場合に使用できるメカニズムです。これが要件を満たしている場合、AOTはハードウェア で変換および転送されるフローの数を大幅に増やすことができます。

- AOTが最も効果的なのは、NATフローの大部分が1つまたは少数の宛先セットに宛てられて いる場合です。
- AOTはデフォルトで無効になっています。イネーブルにした後、現在のNAT変換をクリアす る必要があります。

注:AOTは、スタティックNATおよびPATを含まないダイナミックNATでのみサポートされ ます。

つまり、AOTを許可するNAT設定は次の場合のみです。

#ip nat inside source static <source> <destination> #ip nat inside source list <list> pool <pool name>

### 次のコマンドでAOTを有効にできます。

#### <#root>

NAT-Device(config)#

**no ip nat create flow-entries**

### AOT NATルールが正しくプログラムされていることを確認します。この出力は、スタティック NAT変換からのものです。

#### <#root>

#### NAT-DEVICE#

**show running-config | include ip nat**

ip nat outside ip nat inside

**no ip nat create flow-entries <-- AOT enabled**

**ip nat inside source static 10.10.10.100 172.16.10.10 <-- static NAT enabled**

#### NAT-DEVICE#

**show platform hardware fed switch active fwd-asic resource tcam table pbr record 0 format 0 | begin NAT\_1**

```
Printing entries for region NAT_1 (376) type 6 asic 1
========================================================
Printing entries for region NAT_2 (377) type 6 asic 1
========================================================
Printing entries for region NAT_3 (378) type 6 asic 1
========================================================
Printing entries for region NAT_4 (379) type 6 asic 1
========================================================
```
Printing entries for region NAT\_5 (380) type 6 asic 1 ========================================================

TAQ-1 Index-864 (A:0,C:1) Valid StartF-1 StartA-1 SkipF-0 SkipA-0 Mask1 3300f000:00000000:00000000:00000000:00000000:00000000:00000000:ffffffff Key1 21009000:00000000:00000000:00000000:00000000:00000000:00000000:

#### **0a0a0a64**

AD 10087000:00000073

TAQ-1 Index-865 (A:0,C:1) Valid StartF-0 StartA-0 SkipF-0 SkipA-0 Mask1 0300f000:00000000:00000000:00000000:00000000:00000000:ffffffff:00000000 Key1 02009000:00000000:00000000:00000000:00000000:00000000:

#### **ac100a0a**

:00000000 AD 10087000:00000073

```
0a0a0a64 = 10.10.10.100 (inside local)
ac100a0a = 172.16.10.10 (inside global)
```
フローがアクティブになったときに、送信元と宛先のIPアドレスだけがプログラムされているこ とを確認して、TCAMのAOTエントリを確認します。

#### <#root>

NAT-DEVICE#

**show platform hardware fed switch active fwd-asic resource tcam table pbr record 0 format 0 | begin NAT\_1**

Printing entries for region NAT\_1 (376) type 6 asic 1 ======================================================== Printing entries for region NAT\_2 (377) type 6 asic 1

========================================================

TAQ-1 Index-224 (A:0,C:1) Valid StartF-1 StartA-1 SkipF-0 SkipA-0 Mask1 0000f000:00000000:00000000:00000000:00000000:00000000:ffffffff:ffffffff Key1 00009000:00000000:00000000:00000000:00000000:00000000:

**c0a80164:0a0a0a64 <-- no L4 ports, only source and destination IP is programmed**

AD 10087000:000000b2

TAQ-1 Index-225 (A:0,C:1) Valid StartF-0 StartA-0 SkipF-0 SkipA-0 Mask1 0000f000:00000000:00000000:00000000:00000000:00000000:ffffffff:00000000 Key1 00009000:00000000:00000000:00000000:00000000:00000000:

**ac100a0a**

:00000000 AD 10087000:000000b3

**0a0a0a64 = 10.10.10.100 in hex (inside local IP address)**

**c0a80164 = 192.168.1.100 in hex (outside local/outside global) ac100a0a = 172.16.10.10 (inside global)**

## 関連情報

- [Catalyst 9300 17.3.x NATコンフィギュレーションガイド](https://www.cisco.com/c/ja_jp/td/docs/switches/lan/catalyst9300/software/release/17-3/configuration_guide/ip/b_173_ip_9300_cg/configuring_network_address_translation.html)
- [Catalyst 9400 17.3.x NATコンフィギュレーションガイド](https://www.cisco.com/c/ja_jp/td/docs/switches/lan/catalyst9400/software/release/17-3/configuration_guide/ip/b_173_ip_9400_cg/configuring_network_address_translation.html)
- [Catalyst 9500 17.3.x NATコンフィギュレーションガイド](/content/en/us/td/docs/switches/lan/catalyst9500/software/release/17-3/configuration_guide/ip/b_173_ip_9500_cg/configuring_network_address_translation.html)
- [Catalyst 9600 17.3.x NATコンフィギュレーションガイド](/content/en/us/td/docs/switches/lan/catalyst9600/software/release/17-3/configuration_guide/ip/b_173_ip_9600_cg/configuring_network_address_translation.html)
- [テクニカル サポートとドキュメント Cisco Systems](https://www.cisco.com/c/ja_jp/support/index.html)

シスコ社内 情報

[CSCvz46804](https://cdetsng.cisco.com/summary/#/defect/CSCvz46804) NAT TCAMリソースが枯渇した場合、またはNATエントリを正常にプログラム できない場合に、syslogを追加する機能拡張。

翻訳について

シスコは世界中のユーザにそれぞれの言語でサポート コンテンツを提供するために、機械と人に よる翻訳を組み合わせて、本ドキュメントを翻訳しています。ただし、最高度の機械翻訳であっ ても、専門家による翻訳のような正確性は確保されません。シスコは、これら翻訳の正確性につ いて法的責任を負いません。原典である英語版(リンクからアクセス可能)もあわせて参照する ことを推奨します。